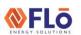

IN-IC1-12

## Title:

## Jace To i-Controller REV.200 MPU (575V 20-30 Ton) Conversion

| C  | ontei         | nts                                          |   |
|----|---------------|----------------------------------------------|---|
| 1. | Ove           | rview                                        | 2 |
| 2. | Con           | tractor Tools & Materials                    | 2 |
| 3. | Flō S         | Supplied Parts                               | 2 |
| 4. | Pulli         | ng Communications Cable                      | 3 |
| 5. | Insta         | all New Power Supply                         | 3 |
|    | 5.1           | Remove Novar IOM Power Supply                | 3 |
|    | 5.2           | Install New Transformers                     | 3 |
|    | 5.3           | Wire New Transformers                        | 3 |
|    | 5.4           | Prepare i-Controller for Installation        | 3 |
|    | 5.5           | Prepare Expansion Module for Installation    | 3 |
| 6. | Insta         | all New Safety Devices & Sensors             | 4 |
|    | 6.1           | Install Digital Phase Monitor                | 4 |
|    | 6.2           | Install Refrigerant Pressure Transducers     | 4 |
|    | 6.3           | Replace Reheat/Reclaim Surface-Mount Probe   | 4 |
|    | 6.4           | Install Float Switch                         | 4 |
|    | 6.5           | Install New CO2 sensor                       | 5 |
|    | 6.6           | Install Space Temp/RH Combo Sensor           | 5 |
| 7. | Insta         | all The i-Controller Components              | 6 |
|    | 7.1<br>Contro | Remove Existing Novar IOM And Jenesys Illers | 6 |
|    | 7.2           | Install New i-Controller and Expansion       | 6 |
|    | 7.3           | Install Visograph                            | 6 |
|    | 7.4           | Connect the i-Controller to Power            | 6 |
|    | 7.5           | Connect the Expansion Module to Power        | 6 |
|    | 7.6           | Wire Inputs                                  | 7 |
|    | 7.7           | Wire Analog Output                           | 8 |
|    | 7.8           | Wire Relay Output                            | 8 |
|    | 7.9           | Connect BACnet Network                       | 8 |
| 8. | Valid         | date and Power Up the Unit                   | 9 |
|    | 8.1           | Check Continuity                             | 9 |
|    | 8.2           | Power Up the Unit                            | 9 |
| 9. | Test          | Unit Functionality                           | 9 |
|    | 9.1           | Set Time and Date                            | 9 |

| 9.2  | 2 Verify i-Controller Inputs on Visograph |    |  |
|------|-------------------------------------------|----|--|
| 9.3  | Calibrate Sensors                         | 9  |  |
| 9.4  | Verify i-Controller Outputs               | 9  |  |
| 9.5  | Dehumidification Test Mode                | 10 |  |
| 9.6  | Heating Test Mode                         | 10 |  |
| 10.  | BMS Connectivity                          | 11 |  |
| 11.  | Appendix:                                 | 12 |  |
| 11.1 | . i-Controller Layout                     | 12 |  |
| 11.2 | . Expansion Board Layout                  | 12 |  |

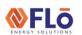

IN-IC1-12

Title:

Jace To i-Controller REV.200 MPU (575V 20-30 Ton) Conversion

#### 1. Overview

This document describes the steps required to replace the Jace2 controller with an i-Controller.

Below is a brief summary of an i-Controller upgrade.

- Power supply replacement.
- CO2 sensor replacement.
- Pressure transducer installation.
- Reheat/reclaim inlet sensor replacement.
- Space temp/RH sensor replacement.
- Controller replacement.
- Perform operational tests.

#### 2. Contractor Tools & Materials

In addition to a standard toolset, having the items in Table 1 are required during the installation.

| ADDITIONAL TOOLS & MATERIALS                                  |                             |  |  |  |  |
|---------------------------------------------------------------|-----------------------------|--|--|--|--|
| Cordless Drill                                                | Drill Bit Set               |  |  |  |  |
| Multi-Meter Adjustable Wrench                                 |                             |  |  |  |  |
| Wire Strippers Wire Crimpers                                  |                             |  |  |  |  |
| Temperature Gauge                                             | Psychrometer                |  |  |  |  |
| Socket Set – Standard                                         | Cell Phone                  |  |  |  |  |
| Red Fork Wire Connectors                                      | Fine Point Sharpie Marker   |  |  |  |  |
| 5/16" Self-Tapping                                            | Sheetmetal Screws           |  |  |  |  |
| 18AWG Stranded Insulated                                      | l Wire (Red, Black & White) |  |  |  |  |
| Blue, Orange & Yellow Wire Nuts                               |                             |  |  |  |  |
| Red Insulated Female Spade Connectors                         |                             |  |  |  |  |
| Micro Control Screwdriver Set (Eye Glass Repair Size)         |                             |  |  |  |  |
| Controls Screwdriver                                          |                             |  |  |  |  |
| ½" Step Drill Bit for CO2                                     | Sensor Probe Installation   |  |  |  |  |
| ¼" Refrigerant Tee with Schrader Depressor & 2 Schrader Cores |                             |  |  |  |  |
| 4-Conductor Shielded Twisted Wire or Equivalent               |                             |  |  |  |  |
| 5-Conductor Shielded Twisted Wire or Equivalent               |                             |  |  |  |  |
| BacNet Compliant Cable                                        |                             |  |  |  |  |

Table 1. Additional Tools & Materials

## 3. Flō Supplied Parts

The parts contained in the Flō supplied parts kit are provided specifically for the Flō unit at this site.

Contact Flō Technical Support if you have questions or concerns.

Phone: 888-598-1198 Opt. 1

E-Mail: <u>techsupport@systemsflo.com</u>

| Part Description                                    | Part Number | Qty |
|-----------------------------------------------------|-------------|-----|
| i-Controller Unit Controller                        | PTCS8188101 | 1   |
| i-Controller Expansion Module                       | PTCS8187001 | 1   |
| DIN-Rail                                            | PTCSP91730  | 2   |
| DIN-Rail End Cap                                    | PTCSV66150  | 4   |
| i-Controller Visograph                              | PTCS8189002 | 1   |
| Visograph/CO2 Sensor<br>Mounting Bracket            | PTCSS30921  | 2   |
| 24VAC Isolated Transformer                          | PTCSP47700  | 2   |
| Fuse Elec 10A/500V MIG                              | PTCSP63180  | 2   |
| 4-Wire Duct CO2 Sensor (with Tubing and Duct Probe) | PTCSV57760  | 1   |
| Pressure Transducer (0-500psi)                      | PTCSV67380  | 2   |
| Transducer Whip (Blue)                              | PTCSV42221  | 2   |
| Pressure Transducer (0-667psi)                      | PTCSV67390  | 2   |
| Transducer Whip (Yellow)                            | PTCSV42101  | 2   |
| Temperature/Humidity Combo<br>Sensor **             | PTCS2035752 | 1   |
| Reheat/Reclaim Coil Surface<br>Mount Temp Sensor    | PTCS5011125 | 1   |
| Float Switch Kit                                    | PTCSS25801  | 1   |
| Digital Phase Monitor                               | PTCSV26350  | 1   |
| Upgrade Document                                    | IN-IC1-12   | 1   |

Table 2. Flō Supplied Parts List

\*\*NOTE: PTCS2035752 may be substituted for a RH Sensor (PTCS2035751) and a Temp Probe (PTCS5011121).

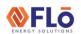

IN-IC1-12

Title:

Jace To i-Controller REV.200 MPU (575V 20-30 Ton) Conversion

## 4. Pulling Communications Cable

A BacNet communications cable must be pulled to the unit for communication to the BMS system.

## 5. Install New Power Supply

**CAUTION:** Make sure the power to the Flō unit is turned off and internal electrical circuits are NOT

energized.

#### 5.1 Remove Novar IOM Power Supply

Locate and unfasten the Novar IOM power supply board from the rear panel of the electrical cabinet (if applicable), leaving all power supply wiring connected. These wires will be used or removed later in this instruction.

#### 5.2 Install New Transformers

Using 5/16" screws, mount the 2 transformers where the Novar IOM power supply was located.

Using the sharpie, mark the transformers as #1 and #2. Transformer 1 will be dedicated to powering the i-controller. Transformer 2 will be dedicated to powering the expansion module.

Install the Flo provided fuses (Fuse Elec 10A/500V MIG) in each of the new transformers.

**NOTE:** No other devices will be connected to these transformers.

#### 5.3 Wire New Transformers

Run the new transformers' high voltage wires to Flō high voltage terminals L1 and L2.

**NOTE:** Ensure the transformer tap correlates to the unit's high voltage.

Leave the new transformers' low voltage wires disconnected. These will be terminated in the next steps.

#### 5.4 Prepare i-Controller for Installation

Attach 10" lengths of Black 18 AWG wire to the following i-Controller green plug connection points: 1, 7, 8, 25, 28 & 61. See Figure 1. for plug orientation.

Attach 10" lengths of Red 18 AWG wire to the following i-Controller green plug connection points: 9, 15, 16, 29 & 71. See Figure 1. for plug orientation.

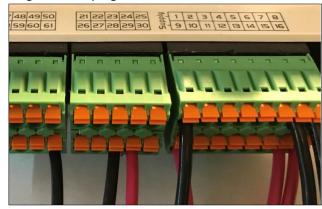

Figure 1. Green Connector Reference

Attach Red 18 AWG jumper wires between the following points on the i-Controller green plug connection points: 71 to 80, 80 to 86, and 86 to 90.

Attach a new Black 18 AWG wire between the Flō unit's CSTB1 24 VAC- (grounded side) and the Black 18 AWG wire coming from point 61 on the i-Controller.

Attach a new Red 18 AWG wire between the Flō unit's CSTB1 24 VAC+ (hot side) and the Red 18 AWG wire coming from point 71 on the i-Controller.

#### 5.5 Prepare Expansion Module for Installation

Attach 10" lengths of Black 18 AWG wire to the following Expansion green plug connection points: 1 & 15\*\*.

\*\*NOTE: Only pigtail 15 if the unit has a CO2 or outdoor humidity sensor.

Attach a 10" length of Red 18 AWG wire to the following Expansion green plug connection point: 9.

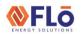

IN-IC1-12

Title:

Jace To i-Controller REV.200 MPU (575V 20-30 Ton) Conversion

# 6. Install New Safety Devices & Sensors 6.1 Install Digital Phase Monitor

Number the wires on the old phase monitor (you will be landing these wires in the same points on the new digital phase monitor). Once numbered, remove the wires from the old phase monitor, then remove the old phase monitor from the unit.

Mount the new digital phase monitor (DPM) using two screws in the same position that the old phase monitor was located. You may need to either make space or find a nearby location to fit the DPM in.

Once the new DPM is mounted, connect the existing numbered wires to match numbered points on the new DPM using female spade connectors.

Pull a 2-conductor cable from the DPM to the future i-Controller location in the electrical cabinet.

#### 6.2 Install Refrigerant Pressure Transducers

Remove existing suction transducers from circuit A. Discard this transducer.

Install the 0-500 Suction PSI transducer on the suction line of circuit A&B. Install the Discharge 0-667 on the liquid line of circuit A&B. If there are spare service ports on the unit, install the transducers on a spare service port. If spare service ports are not available, use a refrigerant tee.

Using the provided transducer whips, plug the blue whip into the new suction transducer and the yellow whip into the new discharge transducer. Run the whips back to the i-Controller.

**NOTE:** Do not wire the transducers to the i-Controller or Expansion Module at this time.

#### 6.3 Replace Reheat/Reclaim Surface-Mount Probe

Secure the new temp probe on the inlet piping for the Reheat/Reclaim service of the unit. Run the temp probe sensor wires back to the i-Controller.

**NOTE:** Do not wire the temp probe to the i-Controller at this time.

#### 6.4 Install Float Switch

Connect the float switch to the provided bracket using the provided washer and nut.

Mount the provided bracket so that the base of the bracket is roughly 2 inches from the drain pan base and located at the front left corner of the drain pan, on the supply fan wall (see figure 2 for positioning requirements)

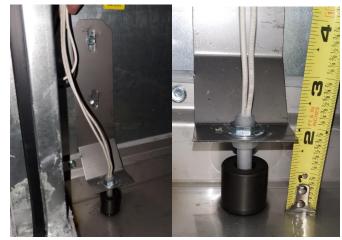

Figure 2.Float Switch Mounting Position

Pull a 2-conductor cable to the electrical cabinet.

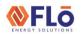

IN-IC1-12

Title:

Jace To i-Controller REV.200 MPU (575V 20-30 Ton) Conversion

#### 6.5 Install New CO2 sensor

Locate and unfasten the old CO2 sensor. It is located on a column in the store or in the return section of the Flō unit.

Pull a new 4-conductor cable to the return section of the Flō unit. Fasten the new bracket and new sensor to the unit above the outdoor air damper opening on the right-hand side (see figure 3, upper arrow).

Locate the dip switches inside of the new CO2 sensor and change dip switch 1 from 10 VDC to 5 VDC.

Drill a 1/2" hole in the return damper housing and mount the probe (see figure 3, lower arrow).

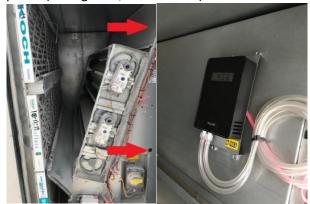

Figure 3. CO2 sensor location inside the unit

Wire the new CO2 based on the following (see Figure 4.):

- +24VAC Red wire
- -24VAC Black wire
- COM Green wire
- CO2 SIGNAL White wire

**NOTE:** Do not wire the CO2 sensor to the i-Controller or Expansion Module at this time.

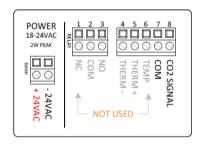

Figure 4. CO2 Sensor Wiring

#### 6.6 Install Space Temp/RH Combo Sensor

Replace the current space temp/RH sensors in the space with a new combo sensor (203-5752) provided with this kit.

**NOTE:** If necessary, pull a new 5-wire conductor cable.

Mount the base of the new space temp/RH combo sensor in the place where the old sensor was located.

Wire the new combo sensor based on the following (see figure 5.):

- +12VDC Red wire
- 0V (on Humidity side) Black wire
- RH OUT (+0-5V) White wire
- OV (on Temp side) Green wire
- SIGNAL Blue wire

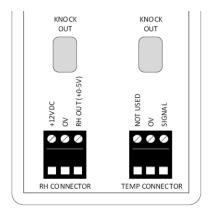

Figure 5.1. 203-5752 Space Temp/Humidity Terminal Connections

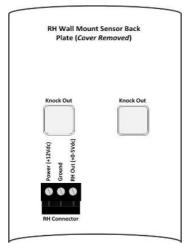

Figure 5.2. 203-5751 Humidity Terminal Connections

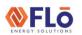

IN-IC1-12

Title:

Jace To i-Controller REV.200 MPU (575V 20-30 Ton) Conversion

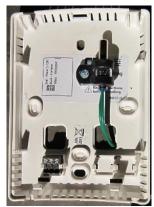

Figure 5.3. 501-1125 Temp Sensor Mounting Position In RH

**IMPORTANT:** If you have a 203-5752, move the jumper on JP3 from 10V to 5V on the combo sensor.

**NOTE:** Do not wire the combo sensor to the i-Controller or Expansion Module at this time.

## 7. Install The i-Controller Components

# 7.1 Remove Existing Novar IOM And Jenesys Controllers

Locate the Novar IOM and Jenesys controllers. Remove both from the din rail.

**NOTE:** If the Novar IOM input wires are not labeled, label these wires before proceeding. If the Jenesys inputs and outputs are not labeled, label these wires before proceeding.

Remove wiring and relays from the outputs of the Novar IOM. These wires and relays can be discarded.

#### 7.2 Install New i-Controller and Expansion

Mount the i-Controller and expansion modules on DIN rail.

Double-check that the Expansion Module is addressed as 1. Verify the addressing and adjust as necessary according to the switch in *Figure 6*.

NOTE: The actual switch may be white but for illustrative purposes, the switch is black in the *Figure 6* below.

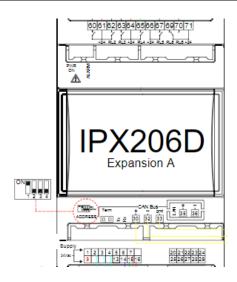

Figure 6. Flō i-Controller Expansion A Addressing

Wire the expansion module to the main i-Controller via the **CAN Bus** port based on the following:

- Expansion Module 30 (+) → i-Controller 100 (+)
- Expansion Module 32 (-) → i-Controller 101 (-)
- Expansion Module 33 (gnd) → i-Controller 102 (gnd)

#### 7.3 Install Visograph

Mount the Visograph and connect it to the i-Controller port.

Wire the Visograph based on the following:

- White wire VNR (Visograph) → 103 (i-Controller)
- Red wire + (Visograph) → 104 (i-Controller)
- Black wire (Visograph) → 105 (i-Controller)

#### 7.4 Connect the i-Controller to Power

Connect transformer 1's low voltage common to black 10" wire from i-Controller pin 1.

Connect transformer 1's low voltage 24V to red 10" wire from i-Controller pin 9.

#### 7.5 Connect the Expansion Module to Power

Connect transformer 2's low voltage common to black 10" wire from expansion pin 1.

Connect transformer 2's low voltage 24V to red 10" wire from expansion pin 9.

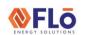

IN-IC1-12

Title:

Jace To i-Controller REV.200 MPU (575V 20-30 Ton) Conversion

### 7.6 Wire Inputs

Wire analog/digital inputs based on table 3

| Existing Points   | i-Controller                    | i-Controller<br>Pin# |
|-------------------|---------------------------------|----------------------|
|                   | 24 VAC Transformer Power 1 -    | 1*                   |
|                   | 24 VAC Transformer Power 1 +    | 9*                   |
|                   | Space Temperature SG            | 2                    |
| NEW               | Space Temperature 0V            | 7*                   |
|                   | Space Humidity SG               | 3                    |
|                   | Space Humidity 0V               | 8*                   |
|                   | Space Humidity Power            | 16*                  |
| Reuse             | Supply Temperature SG           | 4                    |
| Jenesys<br>Sensor | Supply Temperature 0V           | 7*                   |
| NEW               | Reheat/Reclaim Inlet Probe 1 SG | 5                    |
| NEW               | Reheat/Reclaim Inlet Probe 1 0V | 7*                   |
|                   | Outside Air Temperature SG      | 6                    |
| Reuse             | Outside Air Temperature 0V      | 7*                   |
| Jenesys<br>Sensor | Return Temperature SG           | 10                   |
|                   | Return Temperature 0V           | 7*                   |
|                   | Suction Pressure Comp 1 SG      | 11                   |
|                   | Suction Pressure Comp 1 0V      | 8*                   |
|                   | Suction Pressure Comp 1 Power   | 15*                  |
|                   | Discharge Pressure Comp 1 SG    | 12                   |
|                   | Discharge Pressure Comp 1 0V    | 8*                   |
|                   | Discharge Pressure Comp 1 Power | 15*                  |
| NEW               | Suction Pressure Comp 2 SG      | 13                   |
|                   | Suction Pressure Comp 2 0V      | 8*                   |
|                   | Suction Pressure Comp 2 Power   | 15*                  |
|                   | Discharge Pressure Comp 2 SG    | 14                   |
|                   | Discharge Pressure Comp 2 0V    | 8*                   |
|                   | Discharge Pressure Comp 2 Power | 15*                  |

| Existing<br>Points    | i-Controller                  | i-Controller Pin<br># |  |  |
|-----------------------|-------------------------------|-----------------------|--|--|
|                       | Smoke Detector SG             | 40                    |  |  |
|                       | Smoke Detector 0V             | 61*                   |  |  |
|                       | Airflow Switch SG             | 41                    |  |  |
|                       | Airflow Switch 0V             | 61*                   |  |  |
| See Wiring<br>Diagram | Clogged Filter SG             | 42                    |  |  |
| 2148.4                | Clogged Filter 0V             | 61*                   |  |  |
|                       | Load Shed SG (if<br>equipped) | 45                    |  |  |
|                       | Load Shed OV (if<br>equipped) | 61*                   |  |  |
|                       | Drain Pan Float Switch SG     | 43                    |  |  |
| NEW                   | Drain Pan Float Switch 0V     | 61*                   |  |  |
| INEVV                 | Phase Monitor SG              | 44                    |  |  |
|                       | Phase Monitor 0V              | 61*                   |  |  |

| Existing<br>Points | Expansion Module             | Expansion<br>Pin # |  |
|--------------------|------------------------------|--------------------|--|
|                    | 24 VAC Transformer Power 2 - | 1*                 |  |
|                    | 24 VAC Transformer Power 2 + | 9*                 |  |
|                    | CO2 SG (if equipped)         | 2                  |  |
| NEW                | CO2 0V (if equipped)         | 15*                |  |
|                    | CO2 +24 (if aguinged)        | CSTB1              |  |
|                    | CO2 +24 (if equipped)        | Red**              |  |
|                    | CO2 -24 (if equipped)        | CSTB1<br>Black**   |  |
|                    | Outdoor Humidity SG          | 2                  |  |
|                    | (if equipped)                | 3                  |  |
| See<br>Wiring      | Outdoor Humidity 0V          | 15*                |  |
| Diagram            | (if equipped)                | 13                 |  |
|                    | Outdoor Humidity Power       | 7                  |  |
|                    | (if equipped)                | ,                  |  |

<sup>\*</sup>This indicates that you will be attaching to a 10" wire, not a pin.

Table 3. Input Conversion Table

<sup>\*\*</sup>This indicates that you will be attaching to the CSTB1.

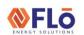

IN-IC1-12

Title:

Jace To i-Controller REV.200 MPU (575V 20-30 Ton) Conversion

#### 7.7 Wire Analog Output

Wire analog outputs based on table 4.

| Existing Points    | Analog Output  Description | i-Controller<br>Pin # |
|--------------------|----------------------------|-----------------------|
|                    | Outside Air Damper SG      | 21                    |
|                    | Outside Air Damper 0V      | 25*                   |
|                    | Return Air Damper SG       | 22                    |
|                    | Return Air Damper 0V       | 25*                   |
| See Wiring         | Bypass Air Damper SG       | 23                    |
| Diagram<br>in Unit | Bypass Air Damper 0V       | 25*                   |
| iii Oilic          | VFD SG                     | 24                    |
|                    | VFD 0V                     | 25*                   |
|                    | Digital Compressor 1 SG    | 26                    |
|                    | Digital Compressor 1 0V    | 25*                   |
| New                | CSTB -24VAC Black          | 28*                   |
| New                | CSTB +24VAC Red            | 29*                   |

<sup>\*</sup>This indicates that you will be attaching to a 10" wire, not a pin. If multiple CSTB's, use the CSTB that powers the actuators.

Table 4. Analog Output Conversion Table

#### 7.8 Wire Relay Output

Wire relay outputs based on table 5.

| Existing<br>Points | Relay Outputs                               | i-Controller<br>Pin #       |  |  |
|--------------------|---------------------------------------------|-----------------------------|--|--|
|                    | Supply Fan (NO)                             | 70                          |  |  |
|                    | Heat Stage 1/Modulating<br>Heat Enable (NO) | 72                          |  |  |
|                    | Heat Stage 2 (NO)                           | 73*                         |  |  |
| See Wiring         | ileat stage 3 (NO)                          |                             |  |  |
| Diagram<br>in Unit | Heat Stage 4 (NO)                           | 77*                         |  |  |
|                    | Compressor 2 (NO)                           | 78                          |  |  |
|                    | Reheat/Heat Reclaim 1 (NO)                  | 84                          |  |  |
|                    | CSTB1 +24VAC                                | 71, 80,<br><b>86**</b> , 90 |  |  |

<sup>\*</sup>if equipped with heat stages 2 to 4

| Existing Points            | Relay ()lithlits                            |    |  |
|----------------------------|---------------------------------------------|----|--|
|                            | ERV Wheel<br>(if applicable)                | 60 |  |
| See Wiring Diagram in Unit | Power Exhaust<br>(if applicable)            | 62 |  |
| iii oiiit                  | CSTB1 +24VAC (if applicable with ERV Wheel) | 61 |  |

#### 7.9 Connect BACnet Network

Wire BACnet based on the following:

- Black wire RS485 Master → 94 (i-Controller)
- White wire RS485 Master + → 95 (i-Controller)
- Shield wire RS485 Master GND → 96 (i-Controller)

<sup>\*\*</sup>WARNING: For units equipped with refrigerant reclaim, do not wire +24VAC to point 86. The dry common from the refrigeration rack reclaim control is connected to point 86.

Table 5. Digital Output Conversion Table

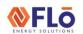

IN-IC1-12

Title:

Jace To i-Controller REV.200 MPU (575V 20-30 Ton) Conversion

## 8. Validate and Power Up the Unit

### 8.1 Check Continuity

Once all connections are complete, using a multimeter, verify points 1, 7, and 8 are not reading to earth ground.

Now check for shorts within the analog sensor connections by measuring between points 7 and 8.

If you have any issues, please call Flo tech support at 1-888-598-1198.

#### 8.2 Power Up the Unit

Turn on the unit disconnect and wait for the i-Controller screen to display "CES".

## 9. Test Unit Functionality

#### 9.1 Set Time and Date

From the Main Menu, press T5, (Network Info).

Press and verify the time is correct. If the correct time is not displayed, set the time.

Use the \_\_\_\_ to navigate to the hour or minute fields.

With a field highlighted, press ; the value will begin blinking.

While the highlighted value is blinking, use the and set the value. Press a second time to accept changes.

The controller will automatically reboot after the date and or time has been changed.

#### 9.2 Verify i-Controller Inputs on Visograph

Verify all installed sensors are present and displaying accurate values.

From the **Main Menu**, press and hold down **T7**. While holding **T7** down, depress **T1**. This key combination unlocks the **Field Technician Options** screen.

Press **T6** to navigate to the IO Status screen. Press **T1** to access the Input Status screen. Press to view additional pages.

#### 9.3 Calibrate Sensors

From the **Main Menu**, press and hold down **T7**. While holding **T7** down, depress **T1** (**Sensor Offsets**).

Press to view additional pages.

Enter the offset(s) as necessary. Do not exceed  $\pm$  3°F for a temperature sensor,  $\pm$  2°F for a dewpoint sensor or  $\pm$  3% for a humidity sensor.

#### 9.4 Verify i-Controller Outputs

From the **Main Menu**, press and hold down **T7**. While holding **T7** down, depress **T1**. This key combination unlocks the **Field Technician Options** screen.

Press **T6** to navigate to the IO Status screen. Press **T2** to access the Output Status screen. Press **T2** to view additional pages.

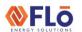

IN-IC1-12

Title:

Jace To i-Controller REV.200 MPU (575V 20-30 Ton) Conversion

#### 9.5 Dehumidification Test Mode

From the Main Menu, press and hold down **T7**, while holding **T7** down, depress **T1** (**Field Technician Options**).

From the Field Technician Options screen, press **T2** (**Test Modes**). Press **T3** (**2. Operational Tests**).

Use to navigate to the **Dehumidification Test**Mode Off and press **ENTER**.

When the "OFF" value begins blinking, press the to change the value to "ON", then press ENTER.

Wait for **10-minutes**, then terminate Dehumidification. *Terminate Dehumidification Test Mode* (*OFF*)

From the Field Technician Options screen, press **T2** (**Test Modes**). Press **T3** (**2. Operational Tests**).

Use to navigate to the **Dehumidification Test**Mode "ON", then press INTER.

When the "ON" value begins blinking, press to change the value to "OFF", then press ENTER.

Dehumidification mode is now turned "OFF".

#### 9.6 Heating Test Mode

From the Field Technician Options screen, press **T2** (**Test Modes**). Press **T3** (**2. Operational Tests**).

Use \_\_\_\_ to navigate to the **Heat Test Mode Off** and press \_\_\_\_.

When the "OFF" value begins blinking, press the to change the value to "ON" and press ENTER.

Wait for **10-minutes**, then terminate Heating.

Terminate *Heating* Mode (**OFF**)

From the Field Technician Options screen, press **T2** (**Test Modes**). Press **T3** (**2. Operational Tests**).

Use and to navigate to the **Heating Test Mode On** and press **ENTER**.

When the "**ON**" value begins blinking, press the change the value to "**OFF**", then press ENTER.

Heating mode is now turned "OFF".

|                       | (A)           | (B)     | (C)            | (D)     | (E)     | (F)                      | (G)                     | (H)                     | (1)                         |
|-----------------------|---------------|---------|----------------|---------|---------|--------------------------|-------------------------|-------------------------|-----------------------------|
| MODES OF<br>OPERATION | SUPPLY<br>FAN | COMP(S) | COND<br>FAN(S) | RECLAIM | HEATING | OUTDOOR<br>AIR<br>DAMPER | RETURN<br>AIR<br>DAMPER | BYPASS<br>AIR<br>DAMPER | INDICATE<br>PASS or<br>FAIL |
| DEHUM                 | ON            | ON      | ON             | N/A     | OFF     | OPEN*                    | OPEN**                  | OPEN                    |                             |
| HEATING               | ON            | OFF     | OFF            | N/A     | ON      | OPEN*                    | OPEN                    | OPEN**                  |                             |

<sup>\*</sup> Damper will be in the OPEN position (typically 20 - 30% - OPEN 0.5" - 1.50").

Table 6: Test mode unit status

<sup>\*\*</sup> This damper will be OPEN to its minimum position.

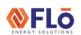

IN-IC1-12

Title:

Jace To i-Controller REV.200 MPU (575V 20-30 Ton) Conversion

## 10. BMS Connectivity

The BACnet network connection needs to be established.

By default, the i-Controller BACnet Baud Rate is set to 19.2Kb/s. The MAC address and device number is set to 51. To adjust the address from the Visograph, perform the following steps:

From the **Main Menu**, press **T5**, (**Network Info**). Then, press the **Options** button.

Using the \_\_\_\_ to navigate to the value that you wish to change.

With a field highlighted, press the value will begin blinking.

While the highlighted value is blinking, use the , set the value. Press extent a second time to accept changes.

Once the BACnet address is changed, the controller must be rebooted. Use the determined buttons to navigate to the controller reboot option.

Navigate to "Reboot Controller?" and set the value to "YES". The controller will reboot.

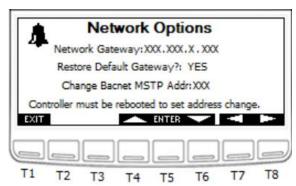

Figure 7. i-Controller Network Information Screen and pin connections

Verify that BACnet is communicating. If it is not communicating, contact the BMS supplier for additional troubleshooting steps.

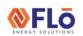

IN-IC1-12

Title:

Jace To i-Controller REV.200 MPU (575V 20-30 Ton) Conversion

## 11. Appendix:

### 11.1. i-Controller Layout

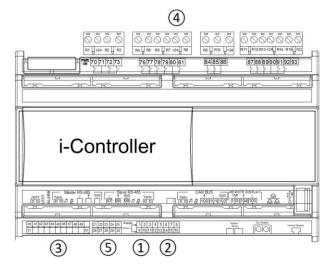

- 1. 24VAC Power (Point 9 and 1)
- 2. Analog Inputs
- 3. Digital Inputs
- 4. Digital Outputs
- 5. Analog Outputs

### 11.2. Expansion Board Layout

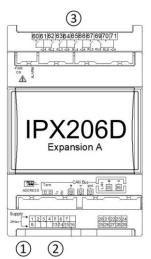

- 1. Expansion 24VAC Power (Point 9 and 1)
- 2. Expansion A Analog Inputs
- 3. Expansion A Digital Outputs